#### **Media Finder For ITunes Torrent (Activation Code) For PC**

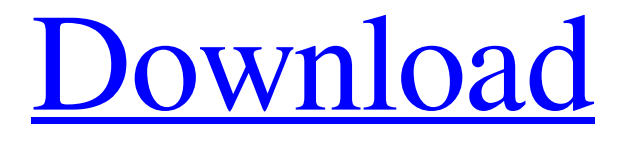

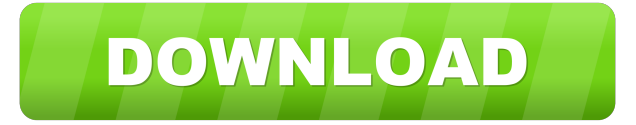

### **Media Finder For ITunes**

Automate the search, discover and convert your music in an instant. Find audio and video files easily and add them to iTunes library with just a few clicks. Automatic audio file recognition. Supported formats: mp3, m4a, m4b, aiff, wav, wma, mpeg, mp2, mp4, mov, avi, mpg, qt and ram. Added new option for audio file recognition: "Allow starting process when selection changes". Added support for: \*.dmg, \*.dts, \*.m4p, \*.m4v, \*.3gp, \*.3g2, \*.iso, \*.m4b, \*.aac, \*.aif, \*.amr, \*.avi, \*.au, \*.bak, \*.bau, \*.bin, \*.caf, \*.class, \*.cue, \*.dts, \*.dv, \*.evo, \*.flac, \*.fla, \*.flac, \*.m4a, \*.m4b, \*.mid, \*.midi, \*.mod, \*.mp3, \*.mpc, \*.mpc, \*.mpe, \*.mpp, \*.mpg, \*.mp2, \*.mp4, \*.nfo, \*.oga, \*.ogg, \*.pac, \*.pkg, \*.paf, \*.pcm, \*.play, \*.ra, \*.ram, \*.rmi, \*.smi, \*.spx, \*.tmp, \*.vcf. Automate the search, discover and convert your music in an instant. Find audio and video files easily and add them to iTunes library with just a few clicks. Automate the search, discover and convert your music in an instant. Find audio and video files easily and add them to iTunes library with just a few clicks. Added new option for audio file recognition: "Allow starting process when selection changes". Added support for: \*.dmg, \*.dts, \*.m4p, \*.m4v, \*.3gp, \*.3g2, \*.iso, \*.m4b, \*.aac, \*.aif, \*.amr, \*.avi, \*.au, \*.bak, \*.bau, \*.bin, \*.caf, \*.class, \*.cue, \*.dts, \*.dv, \*.evo, \*.flac, \*.fla, \*.flac, \*.m4a, \*.m4b,  $*$  mid  $*$ 

#### **Media Finder For ITunes Crack +**

This is an auto-launching shortcut to the Media Finder for iTunes application, that is, a shortcut to the Media Finder application, in a tool bar on the desktop. The Media Finder shortcut, created with Media Finder, gives you direct access to the Media Finder for iTunes application. No need to open the Media Finder application. Hotkey definition: \* `Media\_Finder`: (`~`+ `~`+ `~`+ `~`+

`~`+ ``) `Alt`+`F11` or `Super`+`Space` (`Media\_Finder` means that you have to press all the keystrokes assigned to `Media\_Finder` simultaneously) Mac OS X 10.10 and later Media Finder for iTunes System requirements Media Finder for iTunes is a standalone application for Mac OS X, so it does not require the presence of a specific application. Media Finder for iTunes is a 32-bit application. It works on Mac OS X 10.10 or later versions. List Items Manager for iTunes is a tool designed to assist you in keeping a personal digital library, with the ability to filter your iTunes songs according to one of the fields you specify. List Items Manager for iTunes helps you to create and manage a list of your favorite tracks, artists or albums, allowing you to sort and view them, filter them, bookmark them and export them in different formats. Besides iTunes, List Items Manager for iTunes supports all the usual spreadsheet databases. You can add and delete entries, change the order of the list and export the list to a csv file. You can create lists of artists, albums, playlists, purchased, concerts, synced, played or added songs, and import them. Key features: - ability to create lists of items according to artist, album or playlist - ability to create lists of songs according to the track titles, the play order or the length of the songs - ability to create and import lists of artists and albums (supports standard and extended ID3 format) - ability to sort and select the items in the lists - ability to export the lists in several formats (CSV, Excel, HTML, AppleScript, XML, TXT, SQLite) - ability to bookmark the lists - ability to filter the lists, that is, show the items that meet a certain condition - ability to lock the lists to prevent them from being 81e310abbf

## **Media Finder For ITunes Crack+ (Final 2022)**

Requirements: File Size: Publisher: License: How To Install: Media Finder for iTunes Instructions Please read the following instructions on how to install Media Finder for iTunes and make sure that you proceed with caution. Note that it is not recommended that you perform these instructions unless you know exactly what you are doing. Only follow these steps if you are familiar with computers, and know what you are doing. If you are not sure about the next step then click here for further information. Please follow the instructions to the letter and do not skip any steps as it may cause you to lose your work. You can always go back and start over if you mess up. You can only complete this process if you are logged on as the Administrator of your computer. You can do this if you have admin rights, if you are using a Microsoft operating system then log on as: Username: Administrators Password: password Note: If you do not know what the username is then your first account name will be Administrator Click on the Start menu button and select Run. In the box that appears type: regedit Press the enter key and you will see the Registry Editor open. Go to the following folder (if it is not displayed, press Ctrl+F): HKEY\_CURRENT\_USERSoftwareMedia Finder Note: If it does not display then you should press Ctrl+F. If you press Ctrl+F you should be asked if you want to search for it. If you press yes then you should be presented with a list of key names. If you press no then you should be presented with another box that says "Found items, press ENTER to continue". Press Enter. If there are no items in the box then no Media Finder for iTunes will be installed. If there are items in the box then you have found Media Finder for iTunes. Go to the following subfolder (if it is not displayed, press Ctrl+F): Media Finder for iTunes Note: If it does not display then you should press Ctrl+F. If you press Ctrl+F you should be asked if you want to search for it. If you press yes then you should be presented with a list of key names. If you press no then you should be presented with another box that says "Found items, press ENTER to continue". Press Enter.

### **What's New In Media Finder For ITunes?**

Media Finder for iTunes is a useful and efficient application whose main function is to assist you in populating your library, by quickly scanning your system for compatible file formats and allowing you to choose the ones you want to add to iTunes. The tool is very simple to handle, so even if you do not have much experience with similar software, you will quickly get the hang of using it to its full potential. Media Finder for iTunes provides you with a tree view of your system's folders and subfolders, letting you pick the one you wish to analyze in order to determine if there are any usable files, by pressing on the 'Find Media' button and confirming the scan selections. Depending on the size of the selected directory, this operation can take more or less time, after which Media Finder for iTunes will display the retrieved files in its main window, categorizing them in 'Audio', 'Video', 'Other' and 'All'. The media files can be in a wide range formats, such as MP3, M4A, WAV, WMA, AAC, AIFF, MPG, MP2, MP4, MOV, AVI, WMV, QT or RAM. However, using the 'Preferences' section of the program, you can choose the exact types of files that you want Media Finder for iTunes to add. Once it has listed all the audios and videos, you can select one or more that you wish to add to iTunes and click on the appropriate button in the toolbar or choose the equivalent option from the context menu. At the same time, you can add all the files to a folder on your desktop or you can remove them from your PC. In conclusion, Media Finder for iTunes is a helpful piece of software that spares you from having to wander about your computer in the attempt to find the files that can be added to iTunes, by automating this operation. Media Finder for iTunes is a useful and efficient application whose main function is to assist you in populating your library, by quickly scanning your system for compatible file formats and allowing you to choose the ones you want to add to iTunes. The tool is very simple to handle, so even if you do not have much experience with similar software, you will quickly get the hang of using it to its full potential. Media Finder for iTunes provides you with a tree view of your system's folders and subfolders, letting you pick the one you wish to analyze in order to determine if there are any usable files, by pressing on the 'Find Media' button and confirming the scan selections. Depending

# **System Requirements For Media Finder For ITunes:**

Supported systems: ALL OS and CPU Running on: Shared memory; 64-bit mode Multi-GPU; NVIDIA SLI and AMD Crossfire, and NV-PRO and AMD Crossfire NVIDIA SLI or AMD Crossfire is not supported for Windows 10. NVIDIA SLI and AMD Crossfire are not supported for Windows 10. Certain Microsoft features may not be available on non-64-bit systems. In these cases, run the 32-bit version of the game. NVIDIA SLI and

Related links:

<https://www.plori-sifnos.gr/wp-content/uploads/2022/06/olyvas.pdf> [https://vietnammototours.com/wp-content/uploads/2022/06/Management\\_System\\_for\\_Small\\_Businesses.pdf](https://vietnammototours.com/wp-content/uploads/2022/06/Management_System_for_Small_Businesses.pdf) <https://www.nesoddenhk.no/wp-content/uploads/2022/06/JMathArray.pdf> <https://likeandlick.com/wp-content/uploads/2022/06/phylner.pdf> <https://myhomemart.net/wp-content/uploads/2022/06/nfsSpringFlower.pdf> <https://maratkabirov.com/wp-content/uploads/2022/06/broopanc.pdf> [http://www.camptalk.org/wp-content/uploads/2022/06/Mkgmap\\_GUI.pdf](http://www.camptalk.org/wp-content/uploads/2022/06/Mkgmap_GUI.pdf) <https://www.techclipse.com/wp-content/uploads/2022/06/M12e.pdf> [https://gestionempresaerp.com/wp-content/uploads/2022/06/Anti\\_Netcut.pdf](https://gestionempresaerp.com/wp-content/uploads/2022/06/Anti_Netcut.pdf) <https://getsalenow.com/wp-content/uploads/2022/06/bettscoo.pdf>